- \* Buttons and Tools review
- \* Using existing ArcGIS commands
- \* Defining an area on a map (IEnvelope)
- \* Working with graphic map elements

# GEOG 4/590: GIS Programming

#### **Buttons and Tools**

- Use the wizard to generate a .vb class file that inherits ESRI Button or Tool class
- Button and tool images are packaged with the add-in; cannot be uploaded later
- Buttons/Tools can be added to toolbars, menus, or tool palettes in Config.esriaddinx
- Users can add to their toolbars through Customize... dialog

#### **Button behavior**

 Add your code to OnClick() sub to respond to user clicks

```
Protected Overrides Sub OnClick()

My.ArcMap.Application.CurrentTool = Nothing

' Declare the IDockableWindow class
Dim dockWindow As ESRI.ArcGIS.Framework.IDockableWindow

' Declare the UID class
Dim dockWinID As ESRI.ArcGIS.esriSystem.UID = New ESRI.ArcGIS.esriSystem.UIDC

' Set value property of UID to the form we wish to display
dockWinID.Value = My.ThisAddIn.IDs.FrmLam

' Get the dockable window containing the form frm the DockableWindowManager
dockWindow = My.ArcMap.DockableWindowManager.GetDockableWindow(dockWinID)

' Toggle the dockable window visible/invisible depending on current setting
dockWindow.Show((Not dockWindow.IsVisible()))
End Sub
```

3

#### **Tool behaviors**

|                | <u>OnActivate</u>    | Occurs when the tool is set to be the current tool.                              |
|----------------|----------------------|----------------------------------------------------------------------------------|
| <u></u>        | <u>OnContextMenu</u> | Occurs when the right mouse button is pressed when this tool is the active tool. |
| - <del> </del> | <u>OnDeactivate</u>  | Occurs when the tool is no longer the current tool.                              |
| <u>@</u>       | <u>OnDoubleClick</u> | Occurs when a mouse button is double clicked when this tool is active.           |
| @ <b>*</b>     | <u>OnKeyDown</u>     | Occurs when a key on the keyboard is pressed when this tool is active.           |
| ē <sup>®</sup> | <u>OnKeyUp</u>       | Occurs when a key on the keyboard is released when this tool is active.          |
| @ <b>*</b>     | <u>OnMouseDown</u>   | Occurs when a mouse button is pressed when this tool is active.                  |
| ₹ <b>©</b>     | <u>OnMouseMove</u>   | Occurs when the mouse is moved when this tool is active.                         |
| ē <sup>®</sup> | OnMouseUp            | Occurs when a mouse button is released when this tool is active.                 |
| @ <b>*</b>     | <u>OnRefresh</u>     | Occurs when a screen display in the application is refreshed.                    |
| @ <b>*</b>     | <u>OnUpdate</u>      | Called periodically by the framework once the tool has been created.             |

 Most tool methods are intended to track the user interacting with the map

### OnMouseDown()

 Add your code to the user action you want to respond to

```
Protected Overrides Sub OnMouseDown(ByVal arg &s ESRI.ArcGIS.Desktop.AddIns.Tool.MouseEventArgs)
   MyBase.OnMouseDown(arg)
   'Get the active view from the ArcMap static class.
   Dim activeView &s IActiveView = My.ArcMap.Document.ActiveView
   'If it's a polyline object, get from the user's mouse clicks.
   Dim polyline &s IPolyline = GetPolylineFromMouseClicks(activeView)
   'Make a color to draw the polyline.
   Dim rgbColor &s IRgbColor = New RgbColorClass()
   rgbColor.Red = 255
   'Add the user's drawn graphics as persistent on the map.
   AddGraphicToMap(activeView.FocusMap, polyline, rgbColor, rgbColor)
   'Best practice: Redraw only the portion of the active view that contains graphics.
   activeView.PartialRefresh(esriViewDrawPhase.esriViewGraphics, Nothing, Nothing)
End Sub
```

5

### **Tools (cursor property)**

- Setting the cursor property sets the mouse pointer of the tool
- See Windows.Forms.Cursors in MSDN for cursor choices
  - http://msdn.microsoft.com/enus/library/system.windows.forms.cursors(v=VS.go).a spx
- You can update the cursor in tool event subroutines (OnMouseUp(), OnDoubleClick(), etc.)

## Setting the cursor to crosshair

```
Public Sub New()
    Me.Cursor = Windows.Forms.Cursors.Cross
End Sub
```

7

#### **Button or Tool?**

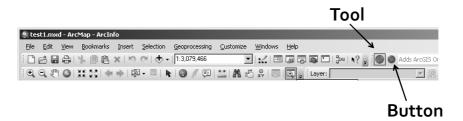

- Buttons trigger single actions
- Tools stay active until a different tool is selected
- Use a tool if you need to respond to the user's actions (mouse/keyboard)

В

## **Using existing ArcGIS commands**

- Find the command CLSID or ProgID
  - http://help.arcgis.com/en/sdk/10.0/arcobjects\_net/co nceptualhelp/index.html#//ooo1oooo295000000
- ICommandBars
  - Collection of all the toolbars available to a document
  - Find() method with CLSID or ProgID retrieves a builtin command
  - Call execute() to run

9

## CommandBars object diagram

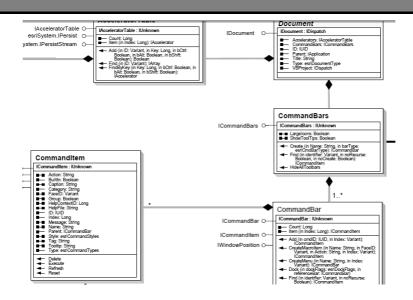

### **Example**

```
Private Sub FindCommandAndExecute(ByVal application As ESRI.ArcGIS.Framework.IApplication, B
      Casting MxDocument to IDocument
    Dim document As ESRI.ArcGIS.Framework.IDocument = My.ArcMap.Document
    ' Get the commandBars object from the IDocument
    Dim commandBars As ESRI.ArcGIS.Framework.ICommandBars = document.CommandBars
    ' Instantiate a UIDClass
    Dim uid As UID = New UIDClass()
    ' Set the value property of uid to the command name we are looking for
    ' Example: "esriFramework.HelpContentsCommand" or "{D74B2F25-AC90-11D2-87F8-0000F8751720
    uid.Value = commandName
    ' Use ICommandBars.fine to find the command
    Dim commandItem As ESRI.ArcGIS.Framework.ICommandItem = commandBars.Find(uid, False, Fal
    If Not (commandItem Is Nothing) Then
        'Execute the command
        commandItem.Execute()
    End If
End Sub
```

11

# Defining an area on a map

```
Public Function GetEnvelopeFromMouseClicks(ByVal activeView As IActiveView; As IEnvelope2
       get the screenDisplay from the activeV.e. which comes from My.Document.ActivatedV.ew
    Dim streenDisplay As IScreenDisplay = activeView.ScreenDisplay 'use the RubberBand object to track the movement of mouse cursor
    Dim rubberBand is IRubberBand2 = New RubberEnvelope
    'KubberDand.TrackNew() returns an IGeometry object
Dim geometry &s IGeometry5 = rubberBand.TrackNew(screenDisplay, Nothing)
    'Cast Geometry to Envelope: Invelope implements IGeometry5
Dim env ls TErvelope? = CType(geometry, Envelope)
    Return env
End Function
                                                                          RubberBand
                                                         IRubberBand O-
                                                                                                                         ICalloutTr
                                                         IRubberBand2 C
                                                                 RubberCircle
                                                                                              RubberPoint
                                                                 RubberEnvelope
                                                                                              RubberPolygon
                                                                 RubberLine
                                                                                             RubberRectangularPolygon
```

## Formatting the graphic element

```
Private Function CetRectangleFromEnvelope(ByVal env ls IEnvelope) As IRectangleElement
     Create new Rectangle object
    Dim pElem As IElement = New RectangleElement
    'Set IEnvelope as the geometry pElem.Geometry = env
     'Create interface so we can set the fill symbol for the rectangle
    Dim pFillShapeElem As IFillShapeElement = pElem
    'Create interface so we can access the fill symbol
    Dim pFillSymbol As IFillSymbol = pFillShapeElem.Symbol
    Dim pColor As IColor = pFillSymbol.Color
    Dim pLineSymbol As ILineSymbol = pFillSymbol.Outline
    pColor.Transparency = 0 'set background to transparent
    pColor.RGB = RGB(255, 0, 0) 'color is red
    pLineSymbol.Width = 0.1
pFillSymbol.Color = pColor
    pFillSymbol.Outline = pLineSymbol
    pFillShapeElem.Symbol = pFillSymbol
    Return pElem
End Function
```

13

## **IGraphicsContainer**

- Interface implemented by the Map
- Manages graphic elements of Map
  - .AddElement(), .DeleteElement()
  - .DeleteAllElements()
  - Move through elements using .Next(), .Reset() (like a cursor)

#### Add element to IGraphicsContainer

'graphics container

Dim pGContainer As IGraphicsContainer
pGContainer = My.Document.ActivatedView
pGContainer.DeleteAllElements()
'add pElem with default order
pGContainer.AddElement(pElem, 0)
'My.Document.ActivatedView.Refresh()
My.Document.ActivatedView.PartialRefresh(esriViewDrawPhase.esriViewGraphics, pGContainer, Not

 Where pElem is the IRectangleElement we formatted earlier

15

## Redrawing the display

- IActiveView.Refresh()
- IActiveView.PartialRefresh()
  - Specify which part to redraw by passing in draw phase, graphic element or layer, and envelope
  - Faster and more efficient than full refresh
  - Thus recommended
- Implemented by Document.ActivatedView

## PartialRefresh()

# $\frac{http://help.arcgis.com/en/sdk/10.o/arcobjects\_net/conceptualhelp/index.}{html\#/How\_to\_redraw\_the\_display/ooo1ooooo242000000/}$

The following table shows the arguments for PartialRefresh and their effect on the view (Map or PageLayout) in which they are called:

| Draw phase               | Мар               | PageLayout        |
|--------------------------|-------------------|-------------------|
| esriViewBackground       | Unused            | Page/snap grid    |
| esriViewGeography        | Layers            | Unused            |
| esriViewGeoSelection     | Feature selection | Unused            |
| esriViewGraphics         | Labels/graphics   | Graphics          |
| esriViewGraphicSelection | Graphic selection | Element selection |
| esriViewForeground       | Unused            | Map guides        |